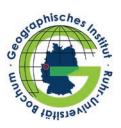

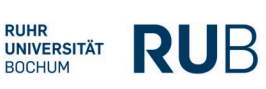

Ministerium für Klimaschutz, Umwelt,<br>Landwirtschaft, Natur- und Verbraucherschutz<br>des Landes Nordrhein-Westfalen

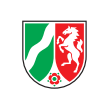

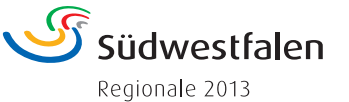

# **METHODE DIGITALE EXKURSIONSAUFBEREITUNG**

## **Südwestfalen 360º – Die Region neu entdecken, erleben, erfahren.**

*Autoren: Prof. Karl-Heinz Otto, Prof. Dr. Leif O. Mönter I Herausgeber: Südwestfalen Agentur GmbH*

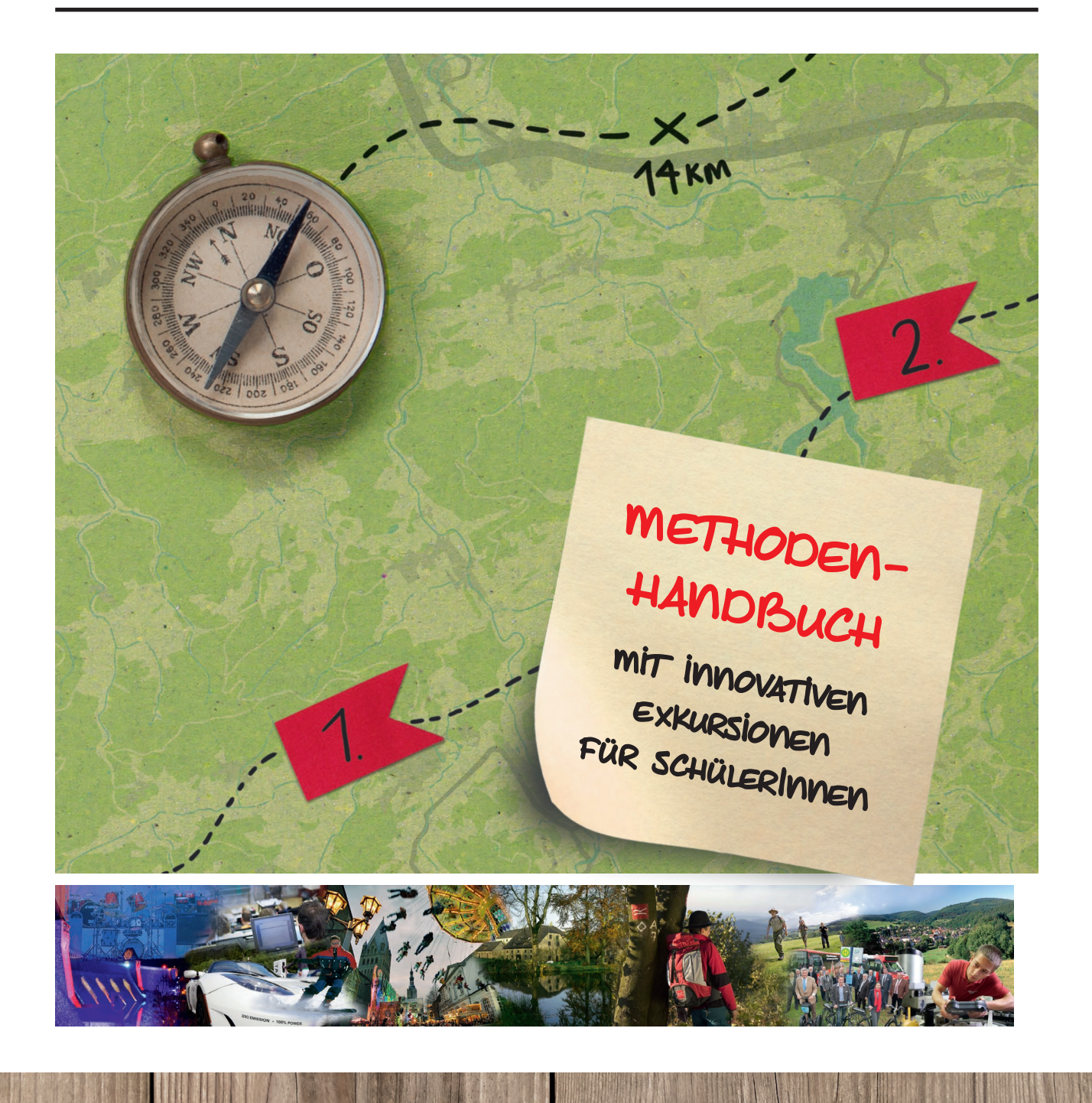

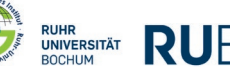

# **METHODENSTECKBRIEF: DIGITALE EXKURSIONS-AUFBEREITUNG**

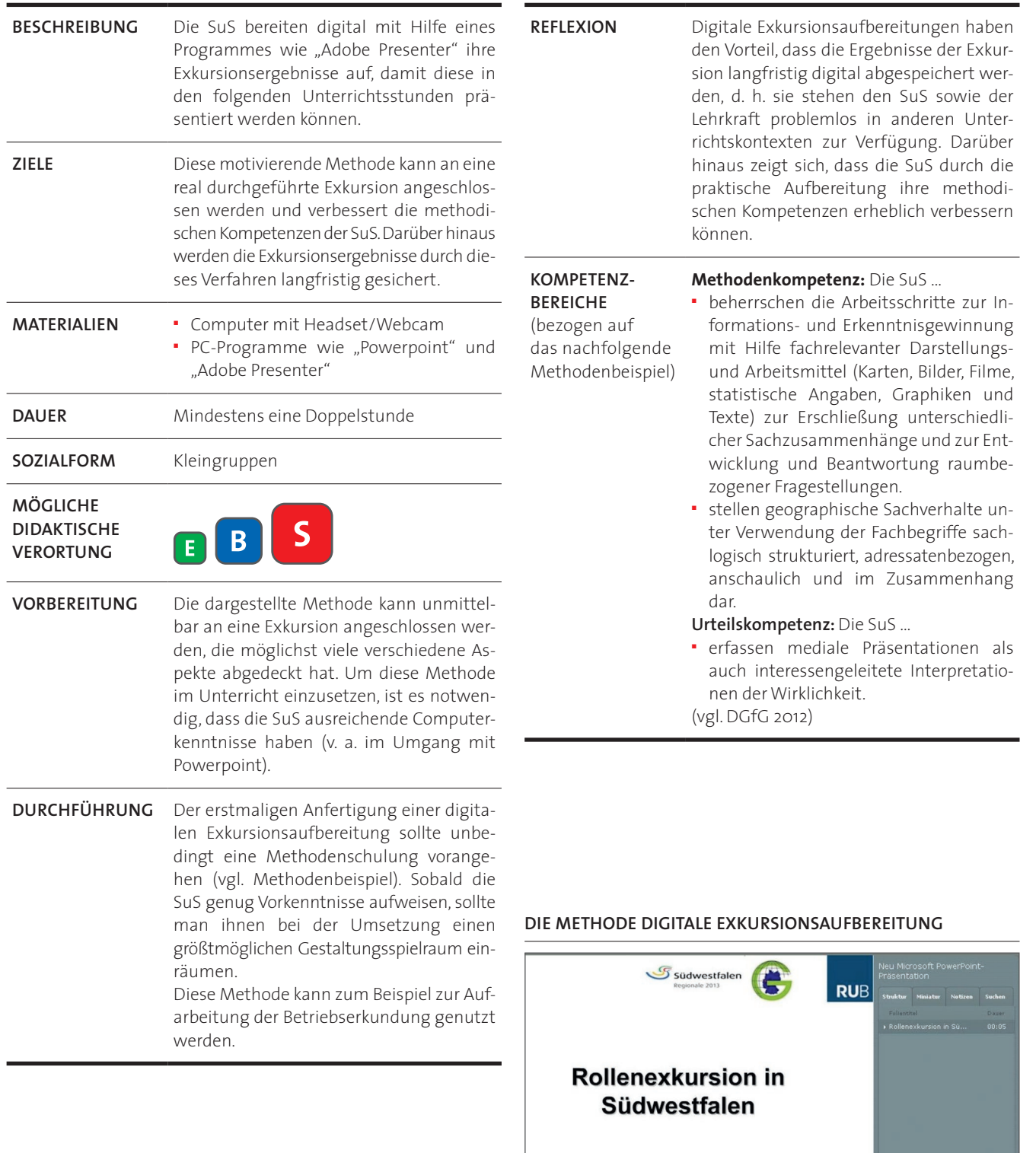

Quelle: Eigene Darstellung

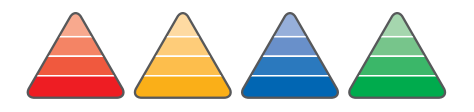

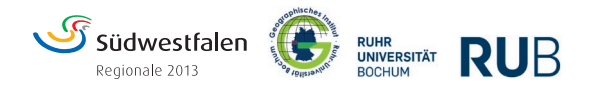

# **METHODENBEISPIEL: DIGITALE EXKURSIONSAUFBEREITUNG MIT ADOBE PRESENTER AM BEISPIEL DER ROLLENEXKURSION** (AB KLASSE 9)

Bei der Rollenexkursion in Feudingen (siehe Methodenbeispiel "Rollenexkursion") hattet ihr die Aufgabe, persönliche Raumansprüche für die jeweilige Person herauszuarbeiten. Die Ergebnisse solltet ihr sowohl schriftlich als auch per Foto/Film festhalten. Jetzt geht es darum, dass ihr eure Ergebnisse der ganzen Klasse vorstellt. Diese Vorstellung soll mit Hilfe einer Powerpoint-Präsentation geschehen, die mit Audiokommentaren versehen wird.

## **AUFGABE 1:**

Entwerft eine selbsterklärende Powerpoint-Präsentation, in der ihr ausgehend vom Rollenprofil zunächst die Bedürfnisse eurer Person vorstellt. Danach präsentiert die Ergebnisse auf den kommenden Folien. Hieraus soll vor allem hervorgehen, ob die persönlichen Raumansprüche in Feudingen erfüllt werden können. Die Powerpoint-Präsentation soll maximal aus 12 Folien bestehen.

## **AUFGABE 2:**

Der "Adobe Presenter" stellt eine Erweiterung zum Programm "Powerpoint" dar. Mithilfe des "Adobe Presenters" können die Folien der Powerpoint-Präsentation durch einen Audio- oder ein Videokommentar ergänzt werden. Eure Aufgabe ist es, die Powerpoint-Präsentation mit einem Audiokommentar zu versehen. Hierbei haltet ihr quasi ein "Referat" zur Präsentation. Bevor ihr den Audiokommentar mit dem Headset aufnehmt, solltet ihr den Audiotext vorbereitet haben.

#### **MATERIALIEN:**

- Computer mit "Powerpoint" (Vorkenntnisse erforderlich) und "Adobe Presenter"
- Headsets

#### **ZEITRAHMEN:** Mindestens eine Doppelstunde

# HINWEIS FÜR DIE LEHRKRAFT:

Das Programm "Adobe Presenter" kann kostenlos als "30-Tage-Testversion" unter folgendem Link heruntergeladen werden:

A https://www.adobe.com/cfusion/tdrc/index.cfm?product= presenter&loc=de [10.10.2013]

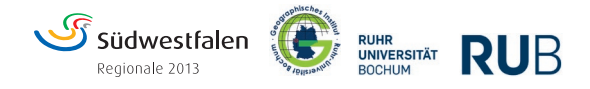

## **AUDIOKOMMENTAR MIT DEM "ADOBE PRESENTER" HINZUFÜGEN:**

Nachdem ihr die Powerpoint-Präsentation komplett fertiggestellt habt (**unbedingt vorher abspei**chern), drückt ihr auf "Adobe Presenter" in der obersten Leiste.

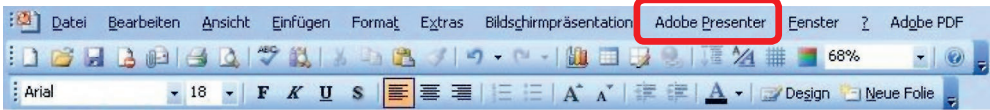

Danach drückt ihr auf **"Audio aufnehmen"**. Schließt nun das Headset an den PC an und stellt möglicherweise die Aufnahmelautstärke in dem Fenster ein, das sich nun öffnet.

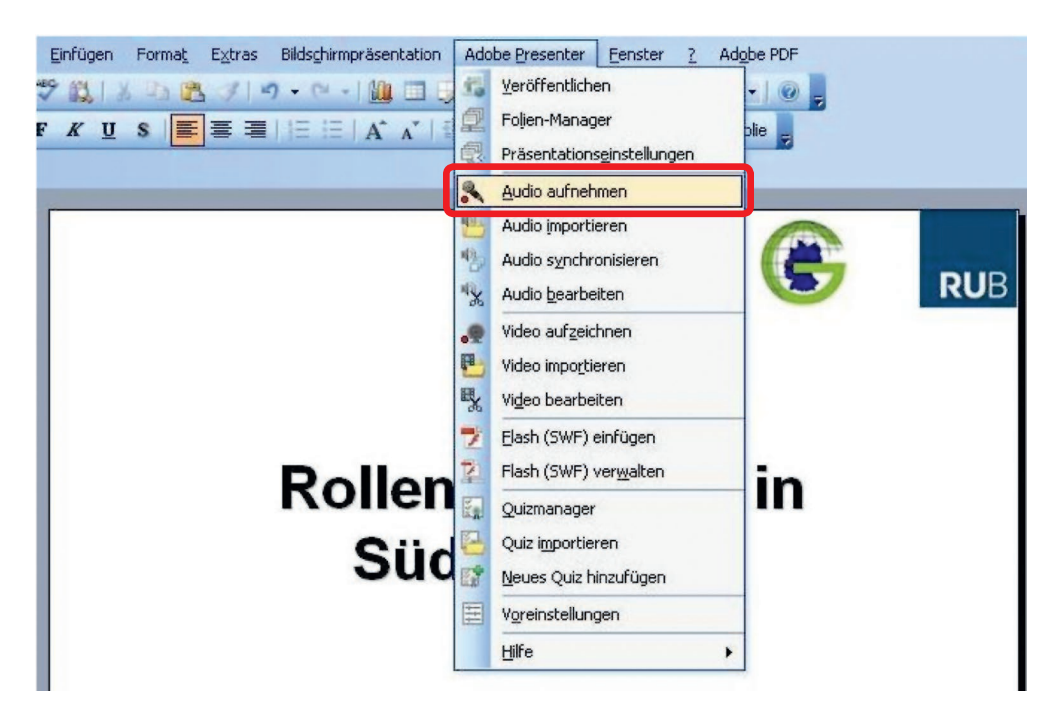

Danach öffnet sich das Fenster "Adobe Presenter - Audio aufnehmen". Hier könnt ihr das Referat zur Powerpoint-Präsentation halten, nachdem ihr auf den "Aufnahme-Button" gedrückt habt. Ihr könnt die Aufnahme jederzeit mit dem "Pause-Button" unterbrechen. Bevor ihr startet, ist es sinnvoll, den Text den einzelnen Folien zuzuordnen. Der Audio-Kommentar muss bei jeder Folie einzeln aufgenommen und abgespeichert werden. Ihr müsst also den beschriebenen Vorgang für jede Folie wiederholen.

#### **119** SÜDWESTFALEN 360° – DIE EIGENE REGION NEU ENTDECKEN, ERLEBEN, ERFAHREN

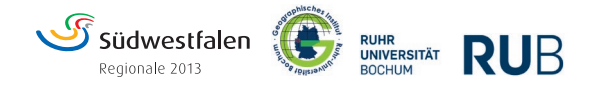

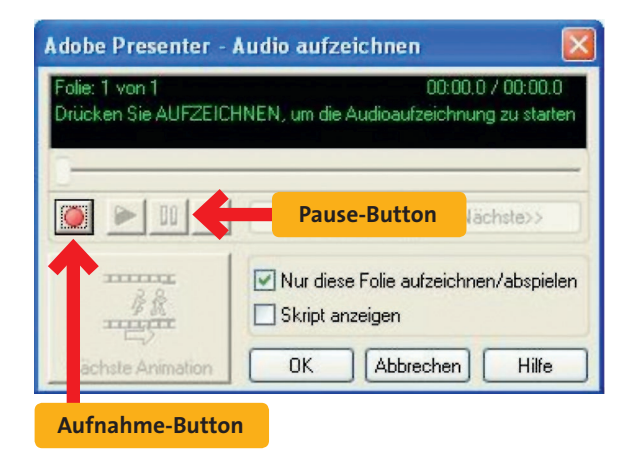

Sobald eure Powerpoint-Präsentation zusammen mit den Audio-Kommentaren fertiggestellt und abgespeichert ist, drückt ihr auf "Adobe Presenter" und dann auf "Veröffentlichen". Wählt einen geeigneten Speicherort auf dem PC aus und schaut euch die fertige Präsentation an, die als "Index" abgespeichert wird. Wenn ihr die fertige Datei auf einem anderen Datenträger abspeichern wollt, müsst ihr den kompletten Ordner kopieren.

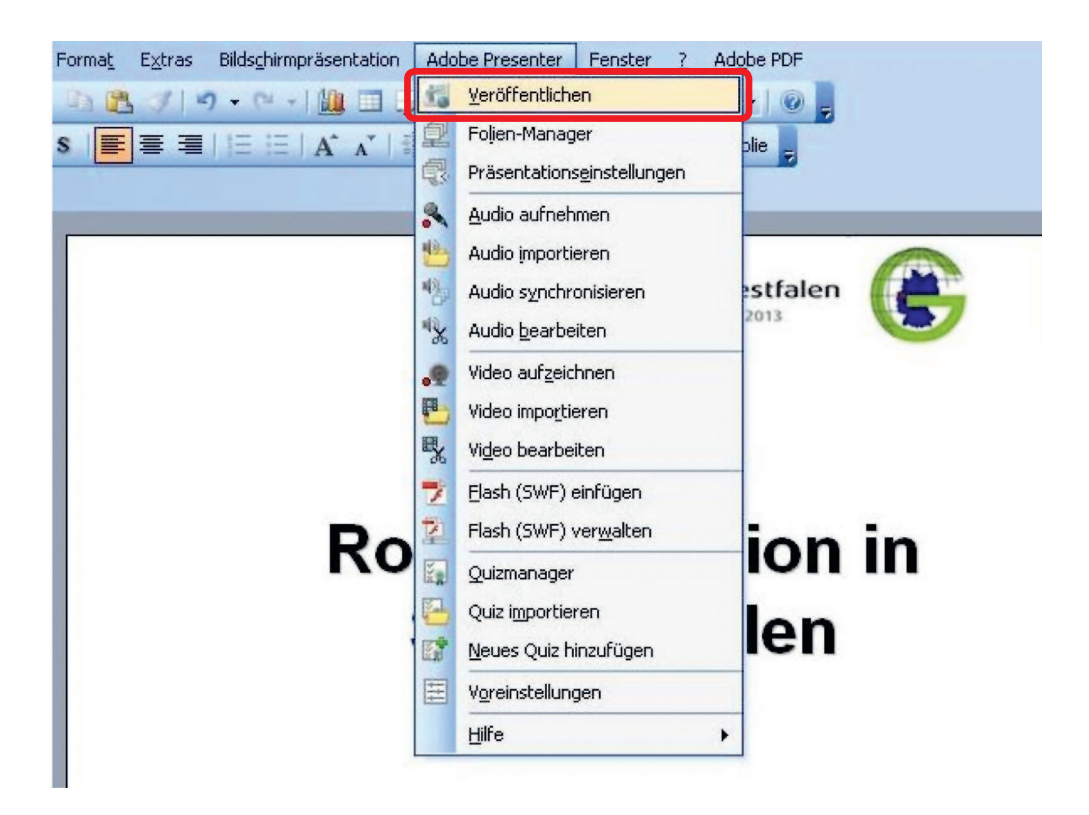

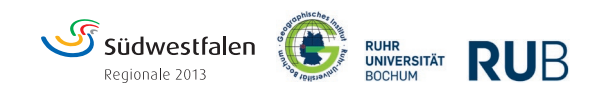

# **HINWEISE & LEGENDE** FÜR DIE METHODENSTECKBRIEFE

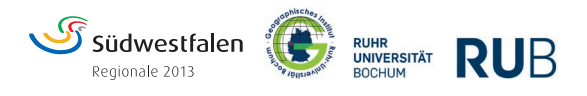

# **RAUMKONZEPTE UND METHODEN FÜR DEN GEOGRAPHIEUNTERRICHT**

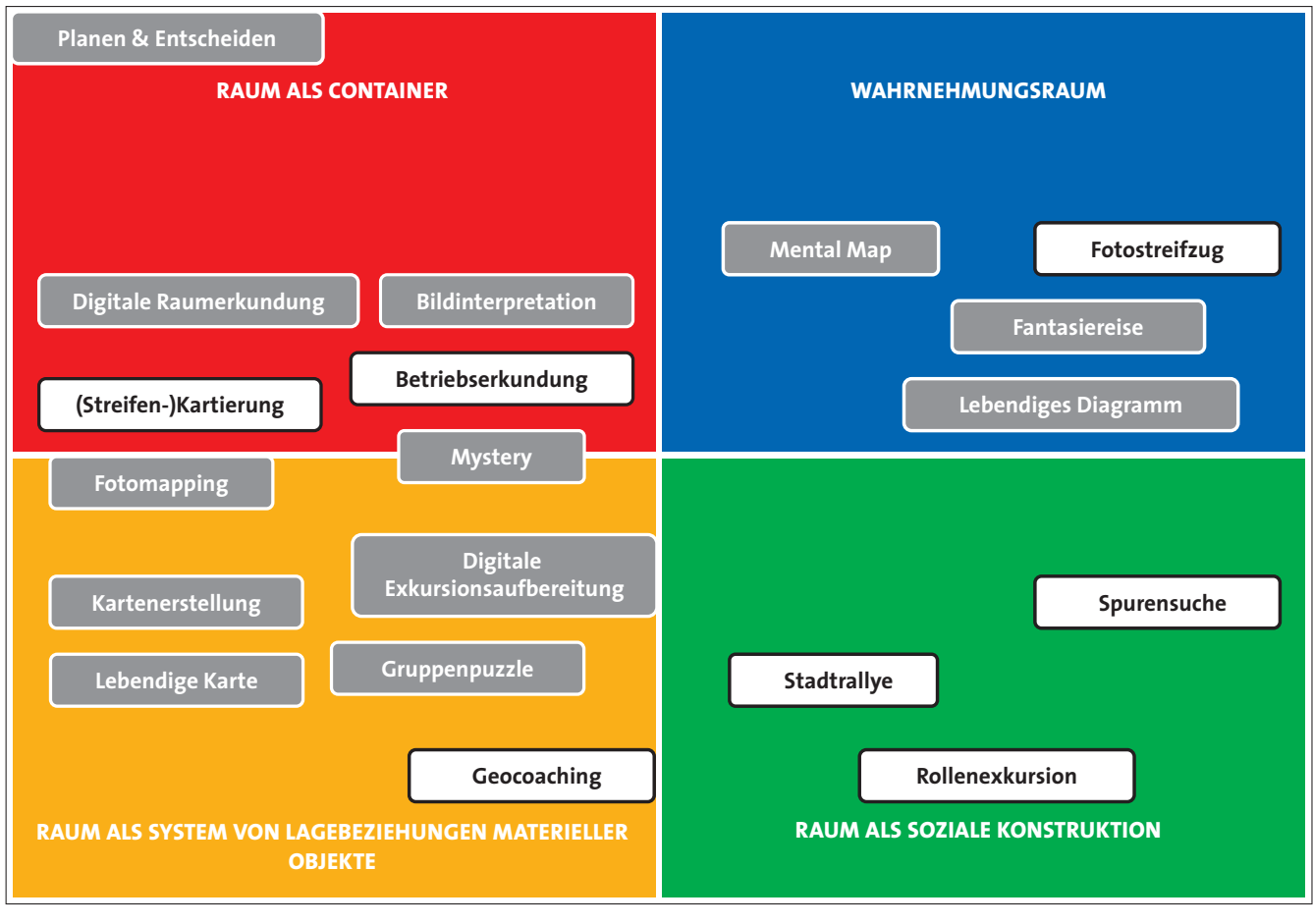

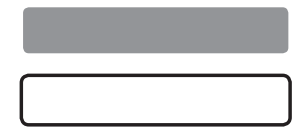

Unterrichtsmethode für den Klassenraumunterricht

Exkursionsmethode "Lernen vor Ort"

#### **HINWEIS:**

Die Zuordnung der Methoden zu einem Raumkonzept hängt besonders von den jeweiligen Inhalten ab. Zum Teil werden auch mehrere oder alle Raumdimensionen berücksichtigt. Die hier vorgenommene Zuordnung bezieht sich auf die in diesem Band vorgestellten Methodenbeispiele.

Quelle: verändert nach: Budke, A. (2009): Kompetenzentwicklung auf geographischen Exkursionen. In: Budke, A.; Wienecke, M. (Hg.): Exkursionen selbst gemacht. Innovative Exkursionsmethoden für den Geographieunterricht. Potsdam (= Praxis Kultur- und Sozialgeographie, Universität Potsdam, Bd. 47): 11–20.

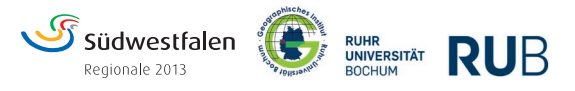

# **LEGENDE FÜR DIE METHODENSTECKBRIEFE**

## **1. RAUMKONZEPTE**

#### **HINWEIS:**

Je mehr farbige "Dreiecksbalken" angezeigt werden, desto größer ist die Übereinstimmung mit dem jeweiligen Raumkonzept.

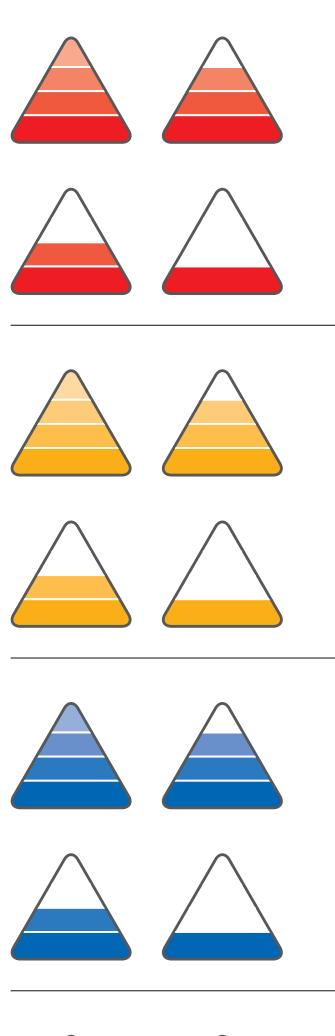

#### **RAUM ALS CONTAINER**

Räume werden als Behälter betrachtet, in denen bestimmte Sachverhalte der physisch-materiellen Welt (z. B. Oberflächenformen, Böden, Klima, Gewässer, Bebauung, Struktur des Einzelhandels) enthalten sind.

> Welche naturräumlichen Besonderheiten weist z. B. Südwestfalen auf?

#### **RAUM ALS SYSTEM VON LAGEBEZIEHUNGEN**

Räume werden als Systeme von Lagebeziehungen materieller Objekte betrachtet. Dabei wird die Bedeutung von Standorten, Lagerelationen und Distanzen untersucht.

> Worin bestehen globale wirtschaftliche Verflechtungen, die für die Region Südwestfalen relevant sind?

#### **RAUM ALS KATEGORIE DER SINNESWAHRNEHMUNG**

Es wird untersucht, wie scheinbar real vorhandene "Räume" von Individuen, Gruppen oder Institutionen gesehen und bewertet werden.

> Wie wird beispielsweise die demographische Entwicklung in Südwestfalen subjektiv verschieden wahrgenommen und bewertet?

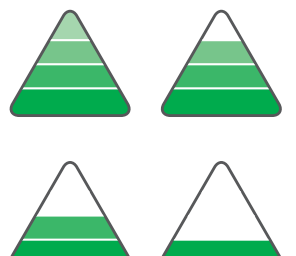

#### **RAUM ALS KONSTRUKTION**

Es wird davon ausgegangen, dass "Räume" "gemacht" werden und damit Artefakte von gesellschaftlichen Konstruktionsprozessen sind. Es wird hinterfragt, wer unter welchen Bedingungen und aus welchen Interessen wie über bestimmte Räume kommuniziert. Des Weiteren geht es darum, wie die durch die raumbezogene Sprache erst konstituierten räumlichen Entitäten durch alltägliches Handeln und Kommunizieren fortlaufend produziert und reproduziert werden.

> Welche Vorstellungen über Südwestfalen werden von wem transportiert?

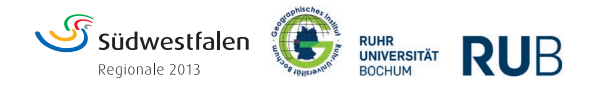

# 2. DIDAKTISCHE VERORTUNG DER METHODE

#### **HINWEIS:**

Je größer die Symbole sind, desto eher ist die Methode für die jeweilige Unterrichtsphase geeignet.

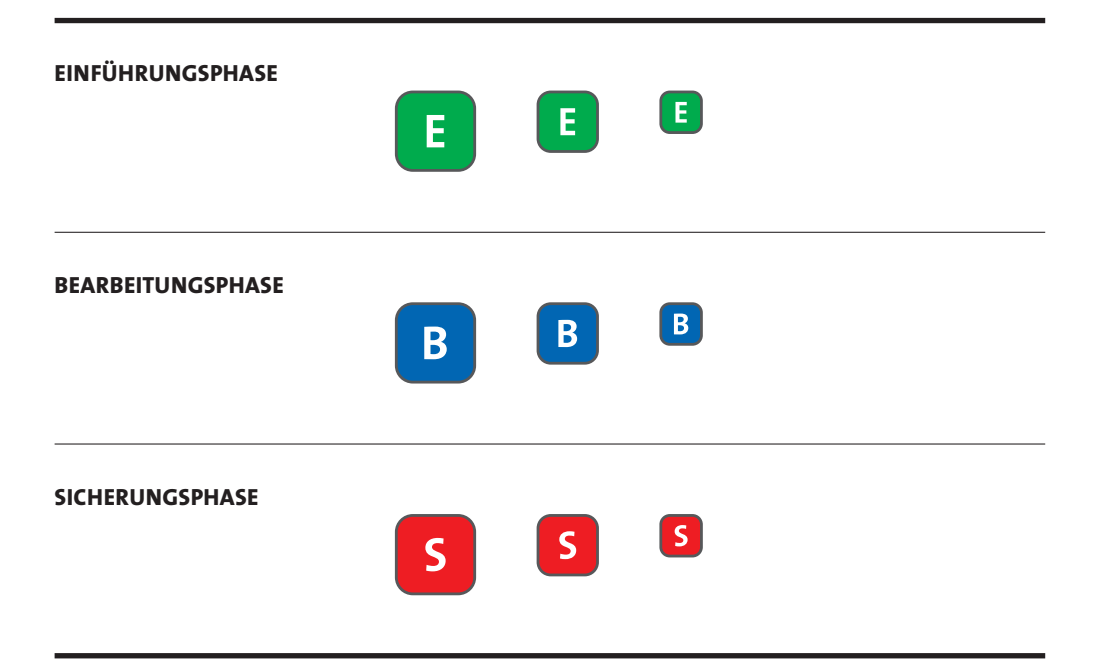

#### **ANMERKUNG:**

Die Autoren bekennen sich zur Gleichberechtigung der Geschlechter. Aus Platzgründen wird in der Regel in den Methodensteckbriefen die Abkürzung "SuS" anstelle der Bezeichnung "Schülerinnen und Schüler" verwendet.

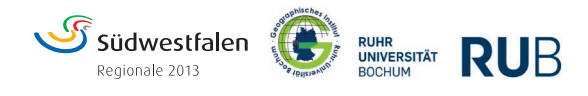

## **KOMPETENZBEREICHE DER NATIONALEN BILDUNGSSTANDARDS FÜR DAS FACH GEOGRAPHIE**

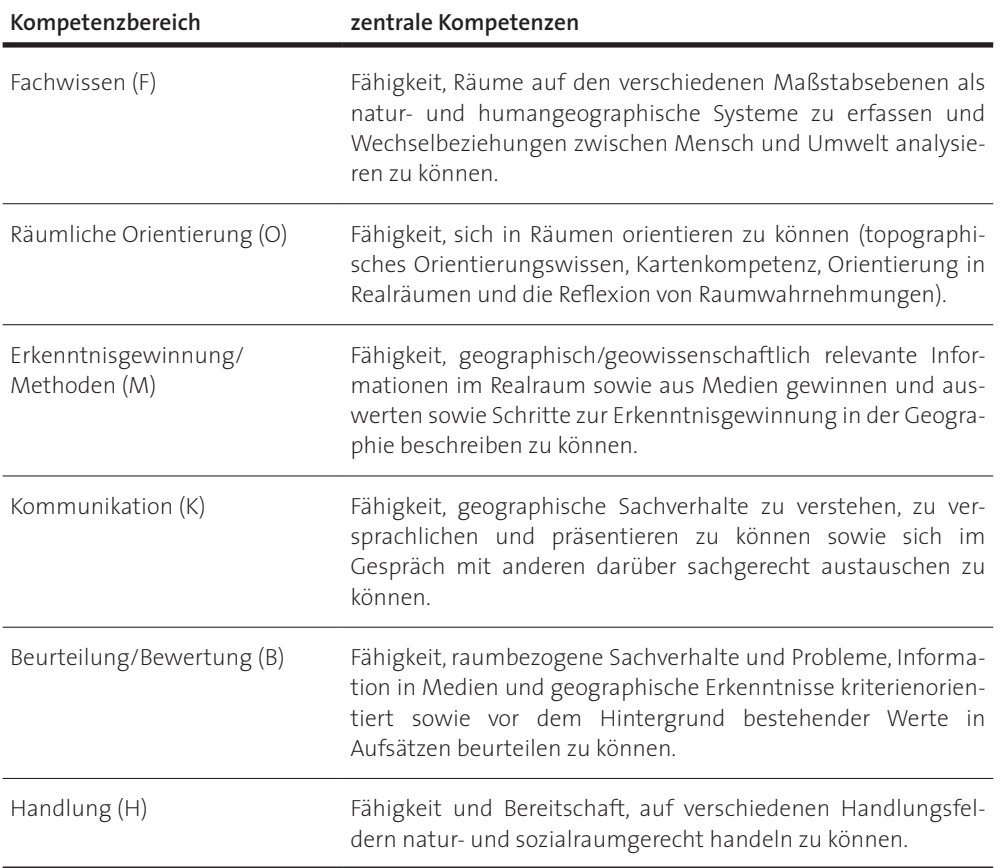

(Quelle: Verändert nach: DGfG 2012, S. 9)

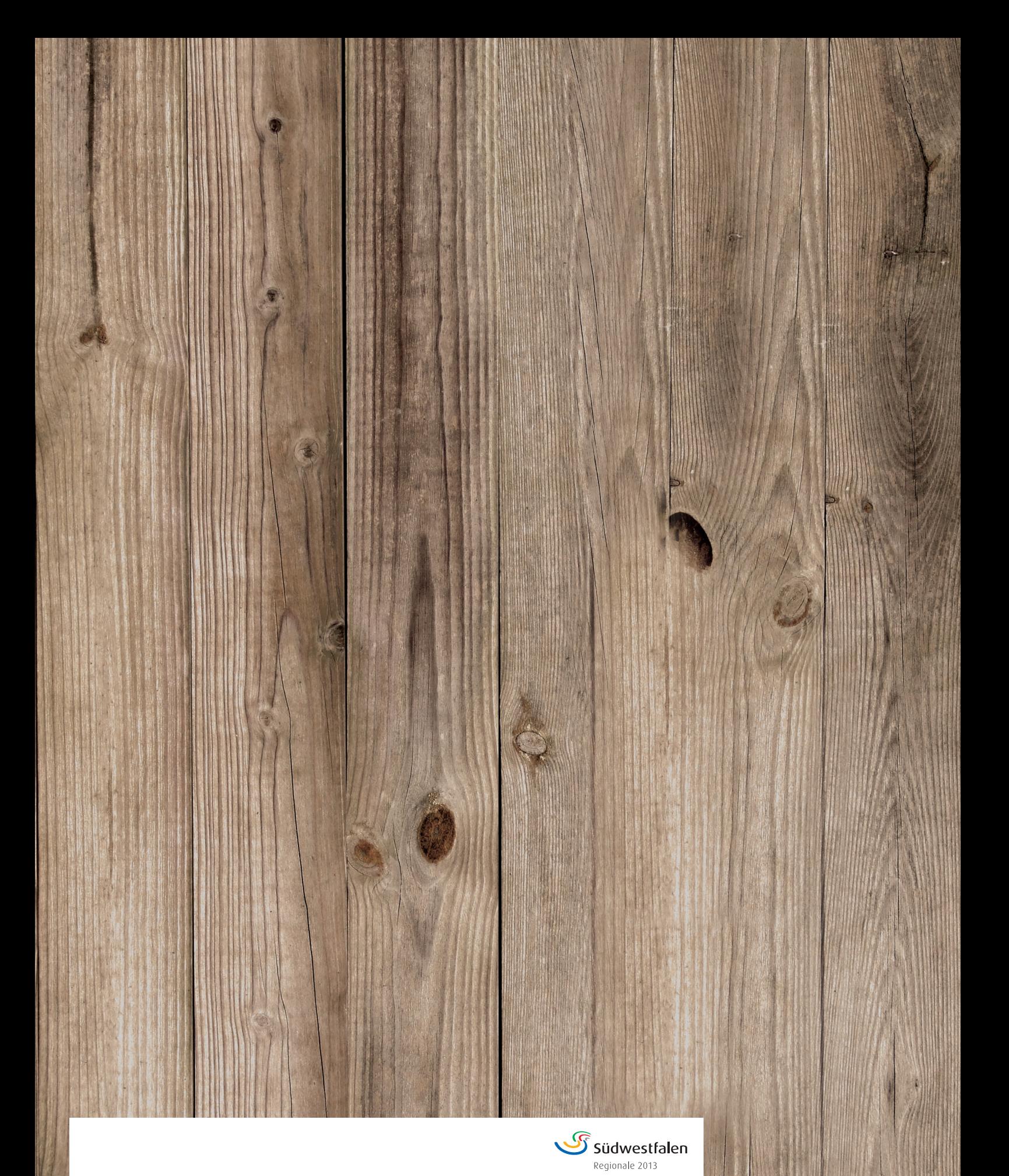

**Autoren: Prof. Karl-Heinz Otto, Prof. Dr. Leif O. Mönter Herausgeber: Südwestfalen Agentur GmbH I Dr. Stephanie Arens, Martin Müller** Martinstraße 15 57462 Olpe

www.suedwestfalen.com